Software Required: Acrobat Professional 9, Acrobat Distiller 9

For Mac users:

- 1. Create a PDF file of your ETD using any authoring application of your choice (e.g.: MS Word)
- 2. Open this PDF using Acrobat Professional 9
- 3. Click on the File menu and choose the Save As option
- 4. In the dialog box that pops up, from the lower left corner, choose the Format to be Post Script. Use a new name to avoid over-writing the original PDF document. (Screenshot 1)

| e Edit View Document Comments Forms Too               |                                                                                       | 🕙 🖁 🕴 🛜 ◀ Wed |
|-------------------------------------------------------|---------------------------------------------------------------------------------------|---------------|
|                                                       | Base 14 Fonts_A1b.pdf                                                                 |               |
| Combine Files 🔹 🗳 Export 👻 🚰 Start Meeting 👻 🔒 Secure | <ul> <li>Sign * Forms * Seview &amp; Comment *</li> </ul>                             |               |
| 1 / 1 🚺 🖑 🔍 🖲 🖲 167%                                  | 🔹 🛃 Find 🔹                                                                            |               |
|                                                       | Save As<br>Save As: Base 14 Fonts                                                     |               |
| Base 14 Fonts:                                        | DEVICES     Architecturerview.pdf     Base 14 Fonts.log     Disk     Base 14 Fonts.ps | 1             |
| This is a set of 14 fonts t                           | Base 14 Fonts_A1b.pdf                                                                 | type fonts.   |
| Please use base 14 fonts                              | carolynk                                                                              | Thesis/       |
| Dissertation.                                         | Glassroo                                                                              |               |
|                                                       | CommLa FAIRUSE Ct_0001.pdf                                                            |               |
| 1. Courier Bold                                       | 🖳 deculpe 🖉 🔁 FAIRUSE CHKLIST.pdf                                                     |               |
| 2. Courier Bold                                       | dlastu1.1 The Fairuse-Charoenvisal.pdf II                                             |               |
| 3. Courier Obl                                        | Format: PostScript                                                                    |               |
| 4. Courier Regular                                    |                                                                                       |               |
| 5. Helvetica Bold                                     | Hide extension New Folder Cancel Save                                                 |               |
| 6. Helvetica Bold                                     | kundne                                                                                |               |
| 7. Helvetica Obliq                                    | ue                                                                                    |               |
| <ol><li>8. Helvetica Regul</li></ol>                  | ar                                                                                    |               |
| 9. Times Bold                                         |                                                                                       |               |

Screenshot 1. Saving a PDF file as a postscript file

- 5. Open Acrobat Distiller 9. It is usually found in Applications → Adobe Acrobat 9 Professional → Acrobat Distiller.
- 6. In the dialog box that pops up on opening Distiller, set the Default settings to PDF/A 1b:2005(RGB) (Screenshot 2)

| 🗯 Distiller File Edit Settings V                                                                                                    | Window Help 😗                                                                                                    |
|----------------------------------------------------------------------------------------------------|----------------------------------------------------------------------------------------------------|
| 000                                                                                                    | Acrobat Distiller                                                                                                    |
| Adobe PDF Settings                                                                                                    |                                                                                                    |
| Default Settings: PDF/A-1b:2005 (RGB)                                                                                                    |                                                                                                    |
| Compatibility: Acrobat 5 (PDF 1.4)                                                                                                    |                                                                                                    |
| Use these settings to create Adobe PDF<br>documents, please refer to the Acrobat                                                               | Focuments that are to be checked or must conform to PDF/A-1b, an ISO standard for the long-term preservation (archival) of electronic documents. I<br>User Guide. Created PDF documents can be opened with Acrobat and Adobe Reader 5.0 and later. |
| Progress                                                                                                    |                                                                                                    |
| Status: Ready                                                                                                    |                                                                                                    |
|                                                                                                    |                                                                                                    |
| Pause Cancel Job(s) Clear Li                                                                                                    | ist                                                                                                    |
| PDF File Size Time P                                                                                                    | File Size Settings PDF Folder                                                                                                    |
| Acrobat Distiller 8.0.0                                                                                                    |                                                                                                    |
| Started: Wednesday, November 12, 2008 at 12:15<br>Adobe PostScript software version: 3016.102<br>CID support library initialization completed. | \$ PM                                                                                                    |
|                                                                                                    |                                                                                                    |
|                                                                                                    |                                                                                                    |
|                                                                                                    |                                                                                                    |
|                                                                                                    |                                                                                                    |
|                                                                                                    |                                                                                                    |
|                                                                                                    |                                                                                                    |
|                                                                                                    |                                                                                                    |
|                                                                                                    |                                                                                                    |

- 7. From the Settings menu, choose the Edit PDF Settings option
- 8. Choose the Fonts tab and check the Embed All Fonts option and click OK (Screenshot 3)

| <b>Distiller</b> File Edit Settings Window Help | 0                                                                                                    |  |  |  |
|-------------------------------------------------|----------------------------------------------------------------------------------------------------|--|--|--|
| 0.0                                             | Acrobat Distiller                                                                                                    |  |  |  |
| Adobe PDF Settings                              |                                                                                                    |  |  |  |
| Default Settings: PDF/A-1b:2005 (RGB)           |                                                                                                    |  |  |  |
| Compatibility: Acrobat 5 (PDF 1.4)              |                                                                                                    |  |  |  |
|                                                 | Adobe PDF Settings: PDF /A-1b.2005 (RCB)<br>Ceneral images Fonts Color Advanced Standards<br>Finded OpenType fonts<br>Subdet does twee percent of characters used is less than: 100 %<br>Onit fonts with appropriate permission bits will be embedded<br>When embedding fails: Carcel job<br>Embedding<br>(Users/shvetha/Librasy.to)<br>Add-><br>Add-><br>Never Embed Font<br>Never Embed Font<br>Save As Help Cancel OK |  |  |  |

Screenshot 3. Editing font settings in Acrobat Distiller

9. Now open the already created Post Script file

#### 10. A PDF file will be created from the Post Script file (Screenshot 4)

| 00                                                                                                    | Acrobat Distiller                                                                                                    |
|----------------------------------------------------------------------------------------------------|----------------------------------------------------------------------------------------------------|
| Adobe PDF Settin                                                                                                    |                                                                                                    |
|                                                                                                    | PDF/A-1b:2005 (RCB)                                                                                                    |
|                                                                                                    |                                                                                                    |
| Compatibility:                                                                                                    | Acrobat 5 (PDF 1.4)                                                                                                    |
|                                                                                                    | ngs to create Adobe PDF documents that are to be checked or must conform to PDF/A-1b, an ISO standard for the long-term preservation (archival) of electronic doc<br>ase refer to the Acrobat User Guide. Created PDF documents can be opened with Acrobat and Adobe Reader 5.0 and later.                                                              |
| Progress                                                                                                    |                                                                                                    |
| Status: Ready                                                                                                    |                                                                                                    |
| < · ·                                                                                                    |                                                                                                    |
| Pause C                                                                                                    | ncel Job(s) (Clear List                                                                                                    |
|                                                                                                    |                                                                                                    |
|                                                                                                    | ze Time PS File Size Settings PDF Folder                                                                                                    |
| Base 14 1                                                                                                    |                                                                                                    |
|                                                                                                    | 24KB 00:00:00 Base 14 Fonts 499KB 📴 PDF/A-1b: 🗟 /Users/shvetha/Desktop/                                                                                                    |
|                                                                                                    | 24KB 00.00:00 Base 14 Fonts 499KB 2 PUF/A-10. Mg/Users/silvelina/Desktop/                                                                                                    |
|                                                                                                    | 24KB 00:00:00 Base 14 Fonts 499KB 2 FOF/A-10. 10 /05ers/sinetia/Desktop/                                                                                                    |
|                                                                                                    | AKB 00:00:00 Base 14 Fonts 499KB 22 FOF/A-10. Mg/Users/sinetila/Desktop/                                                                                                    |
|                                                                                                    | AND 00:00:00 Base 14 Fonts 499KB and FOF/A-10. And IOSers/sinetial/Desktop/                                                                                                    |
|                                                                                                    |                                                                                                    |
|                                                                                                    |                                                                                                    |
|                                                                                                    |                                                                                                    |
| Acrobat Distiller 8.0.1<br>Started: Wednesday                                                                                                    | November 12, 2008 at 12:15 PM                                                                                                    |
| Acrobat Distiller 8.0.0<br>Started: Wednesday<br>Adobe PostScript so                                                                                                    | November 12, 2008 at 12:15 PM<br>ware version: 3016.102                                                                                                    |
| Acrobat Distiller 8.0.0<br>Started: Wednesday<br>Adobe PostScript so                                                                                                    | November 12, 2008 at 12:15 PM                                                                                                    |
| Acrobat Distiller 8.0.1<br>Started: Wednesday<br>Adobe PostScript so<br>CID support library in<br>Distilling: Base 14 Fd                                                                                                    | November 12, 2008 at 12:15 PM<br>ware version: 3016.102<br>litilization completed.                                                                                                    |
| Acrobat Distiller 8.0.0<br>Started: Wednesday<br>Adobe PostScript so<br>CID support library in<br>Distilling: Base 14 Fr<br>Start Time: Wednesc                                                                                                    | November 12, 2008 at 12:15 PM<br>ware version: 3016.102<br>Italization completed.<br>Ints ps<br>w, November 12, 2008 at 12:30 PM                                                                                                    |
| Acrobat Distiller 8.0.1<br>Started: Wednesday<br>Adobe PostScript so<br>CID support library in<br>Distilling: Base 14 Fr<br>Start Time: Wedness<br>Source: /Userschwei                                                                                                    | November 12, 2008 at 12:15 PM<br>ware version: 3016.102<br>Utalization completed.<br>https<br>ay, November 12, 2008 at 12:30 PM<br>JaiDesbol/Base 14 Fonts ps                                                                                                    |
| Acrobat Distiller 8.0.1<br>Started: Wednesday<br>Adobe PostScript so<br>CID support library in<br>Distilling: Base 14 Fr<br>Distilling: Base 14 Fr<br>Source: /UsersKhurk                                                                                                    | November 12, 2008 at 12:15 PM<br>ware version: 3016.102<br>Italization completed.<br>Ints ps<br>w, November 12, 2008 at 12:30 PM                                                                                                    |
| Acrobat Distiller 8.0.1<br>Started: Wednesday<br>Adobe PostScript so<br>CID support library it<br>Start Time: Wednesd<br>Source: /UsersSkind<br>Source: /UsersSkind<br>Adobe PDF Settings                                                                                                   | November 12, 2008 at 12:15 PM<br>ware version: 3016.102<br>Ifalization completed.<br>nts.ps<br>y, November 12, 2008 at 12:30 PM<br>is/DesktopEase 14 Fonts.ps<br>verbanDesktopEase 14 Fonts.ps<br>VerbanDesktopEase 14 Fonts.ps/<br>Library/Application Support/Adobe/PDF/Settings/PDFA1b 2005 RGB.joboptions                                           |
| Acrobat Distiller 8.0.1<br>Started: Wednesday<br>Adobe PostScript so<br>CID support library it<br>Start Time: Wednesd<br>Source: /UsersSkind<br>Source: /UsersSkind<br>Adobe PDF Settings                                                                                                   | November 12, 2008 at 12:15 PM<br>ware version: 3016.102<br>Italization completed.<br>Ints ps<br>y, November 12, 2008 at 12:30 PM<br>Ia/Desktop/Base 14 Fonts ps                                                                                                    |
| Acrobat Distiller 8.0.1<br>Started: Wednesday<br>Adobe PostScript so<br>CID support library it<br>Start Time: Wednesd<br>Source: /UsersSkhut<br>Adobe PDF Settings<br>Adobe PDF Settings                                                                                                    | November 12, 2008 at 12:15 PM<br>ware version: 3016.102<br>Ifalization completed.<br>nfs.ps<br>y, November 12, 2008 at 12:30 PM<br>Is/DesktopEase 14 Fonts.ps<br>verbanDesktopEase 14 Fonts.ps<br>verbanDesktopEase 14 Fonts.pdf<br>Library/Application Support/Adobe/PDF/Settings/PDFA1b 2005 RGB.joboptions<br>1:2005° COM/PLIANT="true">             |
| Acrobat Distiller 8.0.<br>Started: Wednesday<br>Adobe PostScript so<br>CID support library in<br>Distilling: Base 14 Fr.<br>Videnska<br>Source: //Jsers/Shue<br>Adobe PDF Settings<br>Adobe PDF Settings<br>APDFA ISO='19005-                                                               | November 12, 2008 at 12:15 PM<br>ware version: 3016.102<br>Ifalization completed.<br>nfs.ps<br>y, November 12, 2008 at 12:30 PM<br>Is/DesktopEase 14 Fonts.ps<br>verbanDesktopEase 14 Fonts.ps<br>verbanDesktopEase 14 Fonts.pdf<br>Library/Application Support/Adobe/PDF/Settings/PDFA1b 2005 RGB.joboptions<br>1:2005° COM/PLIANT="true">             |
| Acrobat Distiller 8.0.<br>Started: Wednesday<br>Adobe PostStoript so<br>CID support library in<br>Distilling: Base 14 Fr.<br>Vedness<br>Source: /Users/Shub<br>Adobe PDF Settings<br>APDFA ISO="19005-<br>PDF/A Compliance F<br>1. Summary                                                  | November 12, 2008 at 12:15 PM<br>ware version: 3016.102<br>Ifalization completed.<br>nfs.ps<br>y, November 12, 2008 at 12:30 PM<br>Is/DesktopEase 14 Fonts.ps<br>verbanDesktopEase 14 Fonts.ps<br>verbanDesktopEase 14 Fonts.pdf<br>Library/Application Support/Adobe/PDF/Settings/PDFA1b 2005 RGB.joboptions<br>1:2005° COM/PLIANT="true">             |
| Acrobat Distiller 8.0.<br>Started: Wednesday<br>Adobe PostStöript so<br>CID support library in<br>Distilling: Base 14 F,<br>Mathematikan<br>Adobe PDF Settings<br>Adobe PDF Settings<br>APDFA ISO="19005-<br>PDF/A Compliance f<br>1. Summary<br>Warnings: The tota<br>Violations: The tota | November 12, 2008 at 12:15 PM<br>ware version: 3016.102<br>Italization completed.<br>nis.ps<br>y, November 12, 2008 at 12:30 PM<br>ha/DesktopEase 14 Fonts.ps<br>verbaDesktopEase 14 Fonts.ps<br>verbaDesktopEase 14 Fonts.ps<br>//Library/Application Support/Adobe/Adobe PDF/Settings/PDFA1b 2005 RGB.joboptions<br>!2005° COMPLIANT="true"><br>eport |

Screenshot 4. Creating a PDF file from the postscript file using Acrobat Distiller

11. Open the PDF file created by Distiller using Acrobat Professional. You will see a blue information bar at the top of the document with the message:

"You are viewing this document in PDF/A mode".

- 12. From the File menu, choose the Properties Option
- 13. Choose the Fonts tab.
- 14. A list of embedded fonts will be listed. Ensure that all the fonts that you had used in your original document are embedded (Screenshot 5)

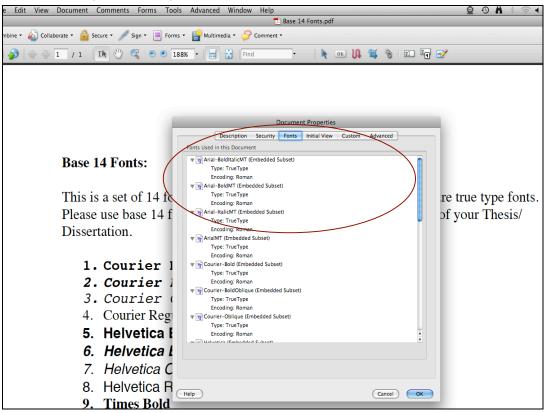

Screenshot 5. Checking for embedded fonts

- 15. Click OK. From the Advanced menu, choose the Preflight option. Click on the Profiles tab.
- 16. Expand the PDF/A Compliance option. A list of options will be displayed.
- 17. Choose Verify Compliance with PDF/A-1b and click on the Analyze and Fix button (Screenshot 6)

| le Edit View Document (                                                          | Comments Forms Tools Advanced                                                   | Window Help      |                         | 🙍 🕂 🖁 🖌 🔅 🖣 Thu 11:    |  |  |  |  |
|----------------------------------------------------------------------------------|---------------------------------------------------------------------------------|------------------|-------------------------|------------------------|--|--|--|--|
| 🔁 Base 14 Fonts.pdf                                                              |                                                                                 |                  |                         |                        |  |  |  |  |
| mbine • 🔬 Collaborate • 🔒 Secure • 🥖 Sign • 📃 Forms • 📑 Multimedia • ờ Comment • |                                                                                 |                  |                         |                        |  |  |  |  |
| ) 🏠 🔶 🗘 / 1                                                                      | 🚱 🕼 🕂 1 / 1 🚺 🖑 🤻 🖲 🖲 1886 🔹 🗮 🚼 Find 🔹 🗼 🔤 🕼 🐨 🞼 🔂                             |                  |                         |                        |  |  |  |  |
| this document in PDF/A mode.                                                     | this document in PDF/A mode.                                                    |                  |                         |                        |  |  |  |  |
|                                                                                  |                                                                                 |                  |                         |                        |  |  |  |  |
| 0                                                                                | 9                                                                               | Preflight        |                         |                        |  |  |  |  |
|                                                                                  | Results 🔶 Standards                                                             |                  | Options *               |                        |  |  |  |  |
|                                                                                  | Show all                                                                        | 19 🔎 📡           | Find                    |                        |  |  |  |  |
|                                                                                  | Acrobat/PDF version compatibility     Create PDF layers                         |                  |                         |                        |  |  |  |  |
| Base                                                                             | Digital printing and online publishing                                          |                  |                         |                        |  |  |  |  |
| Dase                                                                             | <ul> <li>PDF analysis</li> <li>PDF fixups</li> </ul>                            |                  |                         |                        |  |  |  |  |
|                                                                                  | PDF/A compliance     D      Convert to PDF/A-1a (sRGB)                          |                  |                         |                        |  |  |  |  |
| This i                                                                           | © S Convert to PDF/A-1b (sRGB)<br>S Remove PDF/A information                    |                  |                         | e are true type fonts. |  |  |  |  |
| Please                                                                           | D Verify compliance with PDF/A-1a                                               |                  | ge                      | es of your Thesis/     |  |  |  |  |
| Disse                                                                            | Verify compliance with PDF/A-1b<br>Verifies compliance with PDF/A-1b for the co | urrent document. | Edit                    |                        |  |  |  |  |
|                                                                                  | PDF/E compliance PDF/X compliance                                               |                  |                         |                        |  |  |  |  |
| 1.                                                                               | ▶ Prepress                                                                      |                  |                         |                        |  |  |  |  |
| 2                                                                                |                                                                                 |                  |                         |                        |  |  |  |  |
| 3                                                                                |                                                                                 |                  |                         |                        |  |  |  |  |
|                                                                                  |                                                                                 |                  |                         |                        |  |  |  |  |
| 4.                                                                               |                                                                                 | (                |                         |                        |  |  |  |  |
| 5.                                                                               |                                                                                 |                  |                         | )                      |  |  |  |  |
| <u>6.</u>                                                                        | Further Options                                                                 | $\mathbf{X}$     | Analyze Analyze and fix |                        |  |  |  |  |
| 7.                                                                               | Helvetica Oblique                                                               |                  |                         |                        |  |  |  |  |
| 8.                                                                               | Helvetica Regular                                                               |                  |                         |                        |  |  |  |  |

Screenshot 6. Verifying compliance with the PDF/A-1b format

18. On execution, you should get the green checkmark and the No problems found message under the Results tab.

19. This verifies that your document is PDF/A-1b compliant.